# **Programma con utilizzazione di un'interfaccia XML**

Il programma di alcolometria (funzione riconoscenza) può essere utilizzato con interfaccia di output/input XML.

1. Registrare il fascicolo "Windows\Program\lib" sul vostro PC. Nel nostro esempio il programma e le due interfacce XML (Input / Output) sono state copiate nel fascicolo c:\temp\Alkoholrechenprogramm.

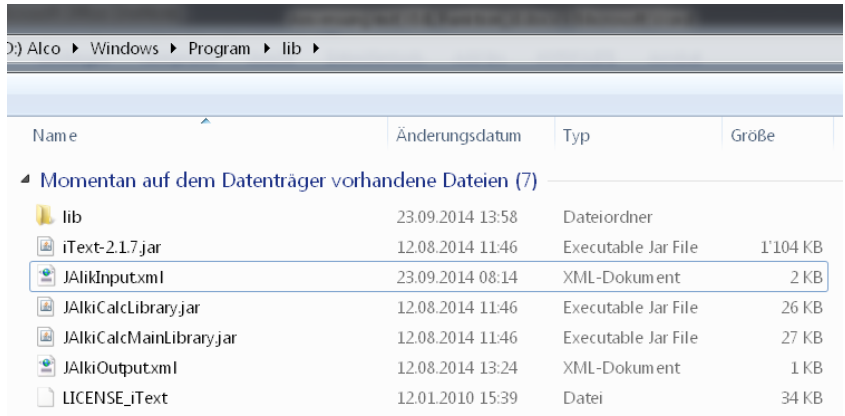

### 2. Modificare il fascicolo Input-Datei

<u>●</u> JAlikInputxml

#### Descrizione XML

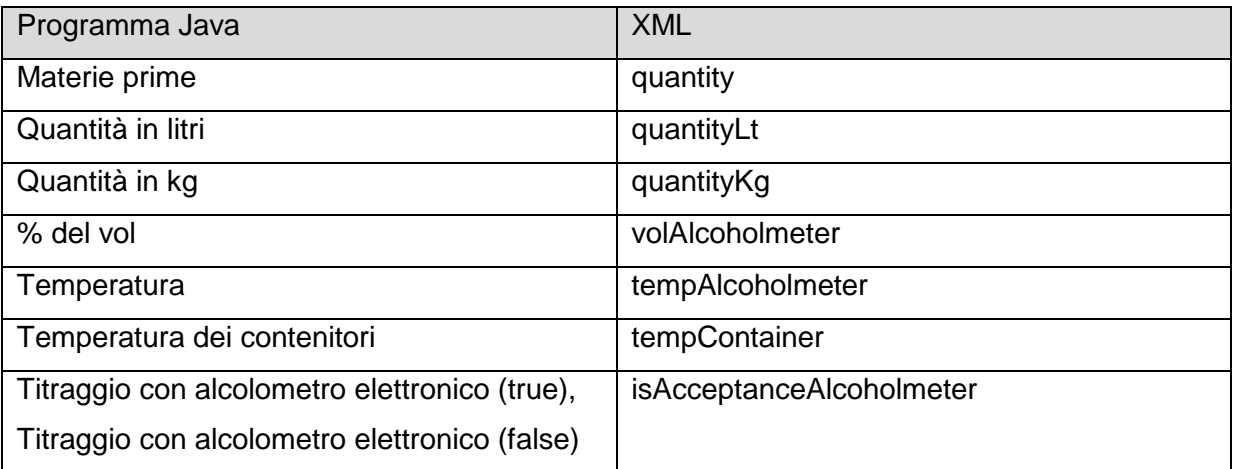

I dati in entrata da modificare, sono marcati in rosso (riconoscenza con alcolometro)

<?xml version="1.0" encoding="UTF-8" standalone="no" ?>

<JalkiCalc>

<Jalki>

<quantity>**1200.0**</quantity>

<volAlcoholmeter>**12.5**</volAlcoholmeter>

<tempAlcoholmeter>**35.5**</tempAlcoholmeter>

<quantityKg>**1200.0**</quantityKg>

```
 <quantityLt/>
  <tempContainer/>
  <isAcceptanceAlcoholmeter>true</isAcceptanceAlcoholmeter>
</Jalki>
</JalkiCalc>
```
I dati in entrata da modificare, sono marcati in rosso (riconoscenza con uno strumento di misura elettronico)

```
<?xml version="1.0" encoding="UTF-8" standalone="no" ?>
```

```
<JalkiCalc>
```
<Jalki>

<quantity>**1200.0**</quantity>

<volAlcoholmeter>**12.5**</volAlcoholmeter>

<tempAlcoholmeter/>

<quantityKg/>

<quantityLt>**1200.0**</ quantityLt>

<tempContainer>**12.5**</tempContainer>

<isAcceptanceAlcoholmeter>false</isAcceptanceAlcoholmeter>

</Jalki>

</JalkiCalc>

#### **Potete utilizzare diversi blocchi Jalki nel documento.**

<Jalki> …

</Jalki>

<Jalki>

… </Jalki>

> 1. Ordine per l'esecuzione del programma (nel nostro esempio il programma è istallato sotto c:\temp\Alkoholrechenprogramm)

java -cp "c:\temp\Alkoholrechenprogramm\JAlkiCalcLibrary.jar" ch.admin.eav.jalkicalclibrary.JAlkiCalc "alkiEAVMain" "Acceptance" "c:\temp\Alkoholrechenprogramm\JAlkiInput.xml" "c:\temp\Alkoholrechenprogramm\JAlkiOutput.xml"

2. Output-Datei

 $\left| \frac{e}{2} \right|$  JalkiOutputxml

## Descrizione XML

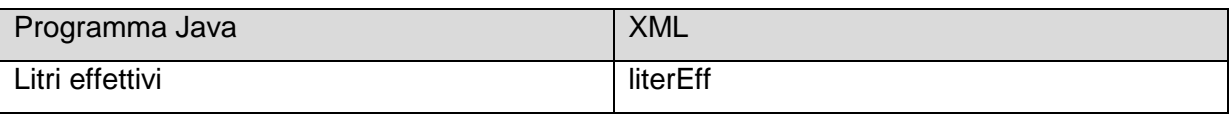

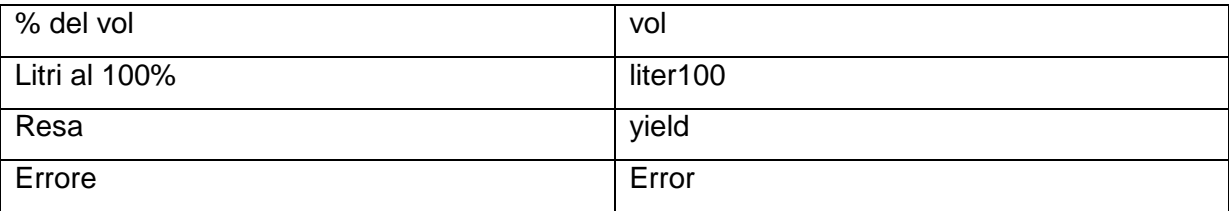

I risultati sono marcati in rosso

Esempi

Risultati XML senza errore

<?xml version="1.0" encoding="UTF-8" standalone="no"?><JalkiCalc><JalkiResult><literEff>**1221.97**</literEff><vol>**11.38**</vol><lite r100>**139.06**</liter100><yield>**11.59**</yield></JalkiResult></JalkiResult>

Risultati XML con errore

<?xml version="1.0" encoding="UTF-8" standalone="no"?><JalkiCalc><JalkiResult><Error>**Inconsistency (yield) =**  109.52</Error><Error>Inconsistency (vol20) = 104.29</Error></JalkiResult></JalkiCalc>